### **NOVEMBER 2006** *[www.limac.org](http://www.limac.org)*

NEWSLETTER OF THE LONG ISLAND MACINTOSH USERS GROUP

LIMac was established in 1984, when the Mac was introduced. Annual dues for membership is \$36. (*The first meeting is free.*) For information, contact any of the following:

**The LIMac** 

### **Membership**

Donald Hennessy (516) 541-3186 *[aboutlimac@aol.com](mailto:aboutlimac@aol.com?subject=LIMac Membership)*

Technical Advice

Bradley Dichter (631) 348-4772 *[bdichter@optonline.net](mailto:bdichter@optonline.net?subject=Nov Forum)* 

### Program

**Coordinator** 

Rick Matteson *rgmlimac [@optonline.net](mailto:rgmlimac@optonline.net)*

Photoshop SIG [Brian Revere](mailto:brevere@optonline.net)

### (516) 997-5370 MacBasic SIG

Geoff Broadhurst *[gahoof@optonline.net](mailto:gahoof@optonline.net)*

### Multimedia SIG

Al Zygier *[azygier@nyc.rr.com](mailto:azygier@nyc.rr.com)*

### Produced using:

*Tex-Edit Plus, TextSpresso, Adobe's InDesign, Photoshop, Illustrator, and Acrobat.*

## **October's Meeting**

At this month's meeting we had a packed house, and they got a real treat. [Adam Engst](mailto:ace@tidbits.com) assisted by his wife [Tonya,](mailto:tonya@tidbits.com) did a really informative and entertaining presentation on *[iPhoto 6](http://www.apple.com/ilife/iphoto/)*. Before I go on, I should tell you a bit about Adam and his wife Tonya. Together they run a great Website called *TidBITS*. It is dedicated to the Mac and Mac software and is a great resource, so point your browser to *[www.tidbits.com/,](http://www.tidbits.com/)* and see for yourself all that it has to offer. One of the things you will find there is a link to the *[Take](http://www.takecontrolbooks.com/)  [Control](http://www.takecontrolbooks.com/)* books, that are published by Adam and Tonya. These are a series of e-books (electronic books in the *PDF* format). A great many of them are books on Mac software, but there are also a lot of other interesting topics including some non-computer stuff that anyone would find useful.

The presentation itself showed and described all the new features in *iPhoto 6*. Adam used specially chosen photos to illustrate the use of each particular feature. One of the most useful new features involves management of your photos: Your photos are now saved in two separate folders, one for the original photos, and one for the modified photos, and *iPhoto* does this for you automatically. In organizing your photos by name, you must go to the information pane on the bottom left. Once you have done that, you can use a new feature called *Smart Albums* to organize your photos by key words. Adam showed the new *Compare* feature, which allows you to compare up to eight photos a once. With the same photos he showed us the *[Full-Screen](http://www.apple.com/ilife/iphoto/features/fullscreen.html)* editing mode, which allows you to edit your photos without distractions in the background. He showed how the *Temperature Control* is ideal for fixing skin tone, and demonstrated that the *Exposure Control* is a fine choice for improving the photo's quality.

This was a very well-received presentation, and we are all looking forward to having Adam and Tonya back for a another. –*ScottRandell*

### **October's Door Prize Winner.**

Everyone who came to the meeting in October received a free door prize ticket.This month's winner was Richard Scillia. His prize? A copy of ["iWoz,"](http://www.amazon.com/iWoz-Computer-Invented-Personal-Co-Founded/dp/0393061434/sr=8-1/qid=1161916397/ref=pd_bbs_sr_1/002-5993386-2586421?ie=UTF8&s=books) an autobiography by Steve Wozniak. *–Donald Hennessy*

## **November's Meeting**

Are you a type criminal? No, we don't mean literally, do you have a

> record with the law?But rather, have you ever committed any

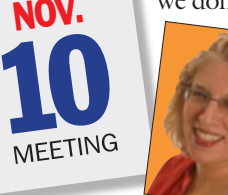

real slips or blunders with type? Did you ever double-space after a period? Incorrectly place punctuation? Well then, you just may be a type criminal.

Our guest speaker this month, [Ilene](http://www.thetypestudio.com/origins.html)  [Strizver,](http://www.thetypestudio.com/origins.html) says,"Even the best of designers commits a type crime or two, unknowingly, of course! Type crimes appear anywhere from multi-million dollar ad campaigns to movie titles to Web content. Learn what they are,why they keep popping up, and how to avoid them. Crimes include smart vs. dumb quotes, en- vs. em-dashes, and more."

Ms.Strizver, founder of The Type Studio (*[www.thetypestudio.com](http://www.thetypestudio.com)*), is a typographic consultant, designer, author and educator specializing in all aspects of visual communication, from the aesthetic to the technical. She conducts *Gourmet Typography* [workshops](http://www.thetypestudio.com/workshops.html) internationally (and appears monthly in the Forum). Ilene formerly was the director of typeface (*[Next Meeting](#page-1-0) continues on Page 2*)

#### General meeting time schedule:

Meetings are held at The New York Institute of Technology, Building 300 (Anna Rubin Hall), Old Westbury. Long Island. *Meetings start promptly at 7:00 p.m.* Bradley Q&A 7:00–7:30 p.m. Beginner's Q&A 7:00–7:30 p.m. Featured presentation 7:30–8:20 p.m. followed by announcements/raffle drawing SIG (Special Interest Group) meetings 8:30–10:00 p.m.

**Photoshop SIG:** We will continue in November's Photoshop SIG meeting with typography in Photoshop, Part 2

Multimedia SIG: Al Zygier will show "Editing Tricks."

MacBasics SIG: We'll continue delving into *OS X* and look at some of the small applications and utilities which come with the OS and will include brief

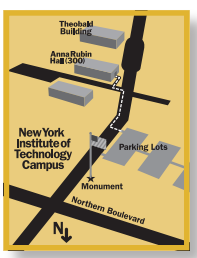

demonstrations. In bad weather, call  $(516)$  686-7789. | The next LIMac board meeting will be at the Plainedge Library, (516) 735-4133, on Wednesday, November 15th, at 8 p.m.

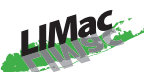

LIMac Inc. P.O. Box 2048 Seaford, NY 11783-0180 President Bill Medlow *[archbill@optonline.com](mailto:archbill@optonline.com)*

### Vice President

Donald Hennessy *[aboutlimac@aol.com](mailto:aboutlimac@aol.com)*

### Treasurer

Max Rechtman *[maxlimac@gmail.com](mailto:maxlimac@gmail.com)*

### **Secretary** Bernie Flicker *[twoflick@optonline.net](mailto:twoflick@optonline.net)*

The LIMac Forum:

### Editors/Graphics

Mo Lebowitz Loretta Lebowitz *[moleb@aol.com](mailto:moleb@aol.com) [moleb@optonline.net](mailto:moleb@optonline.net)*

### Board of Directors:

Rick Matteson *(Program Coordinator)*  Albert Zygier Geoff Broadhust George Canellis Al Choy Donald Hennessey Bradley Dichter *(Technical Director)* Scott Randell Bernie Flicker Bill Medlow Harold Silvers Fred Fertik Brian Revere Richard Hickerson . . . . . . . . . . . . . .

The Forum is published monthly by LlMac. All contents, except where noted, are copyright ©2006 by LIMac. Opinions expressed are the views of the authors and do not necessarily reflect those of LIMac. Contents may be reprinted for non-commercial use, with due acknowledgment to LIMac. The LIMac Forum is an independent publication and has not been author ized, sponsored or otherwise approved by Apple Computer, Inc.

### <span id="page-1-0"></span>ne quick notes on backup strategy

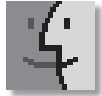

Having a backup strategy is essential for every *Mac OS X* user. When issues arise due to disk corruption, a problematic

incremental *Mac OS X* or Security update, or other unforeseen factors, having access to vital documents and applications is essential. There are essentially two practical strategies for backup: Cloning your *Mac OS X* startup disk to an external volume, providing a bootable drive that is virtually identical to your current set-up; or simply duplicating your Home user folder to another volume or an online repository then relying on other methods for restoring your applications and various settings.

Option #1: Cloning your *Mac OS X* startup disk Cloning your current *Mac OS X* startup volume

to an external FireWire drive or another bootable disk is a superb option for backup, because it provides an instantaneous solution for getting things up and running in the case of drive failure or system inoperability.

There are a number of freeware and shareware utilities that offer this functionality. Among the best are:

| Carbon Copy Cloner

## **Bradley's Tech Session President's Message**

▶ SuperDuper

Super Duper offers the useful capability of "checkpointing" your system. Essentially, this means that you can run off your bootable, (almost) cloned backup, while preserving the user documents and other information on your current startup volume. Providing your original startup drive is not completely inaccessible, this *(Continues on Page 3)*

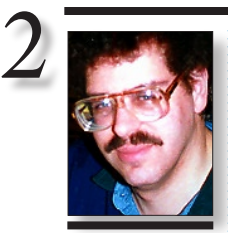

Bradley Dichter *[bdichter@optonline.net](mailto:bdichter@optonline.net?subject=Nov Forum)*

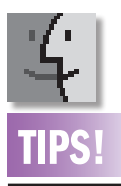

Q: If I switch from *Windows* to a Macintosh, will my colleagues be able to read any Mac files I might send them? A: There is no such thing as a "Mac file." The Macintosh today can create and read all the major standard types of files that *Windows* PCs use. For instance: photos in the common JPG files; music files in the common MP3 format; *Adobe PDF*  files; and many other types can simply be moved between *Windows* and Mac computers with no conversion necessary. *Microsoft Office*  files, like *Word, Excel and Power Point* 

*This Tech Session of the Q&A session from the October general meeting was assisted by the ["MacNotable"](http://www.macnotables.com/)Adam Engst.* | **I have a couple of broken Wall Street** 

**PowerBook G3 models (250 or 292 MHz from 1998) and I'm trying to make one working machine. I tried installing** *Mac OS X 10.2***, the clock didn't work any more so we assumed the PRAM or clock battery was dead. I bought this "6-cell battery with lead wire part number 616-0102" Do you think it's a big deal to install?**

Of course, the Mac will reset its clock from the Internet at startup, if it has a full-time and no dialup access. For full-functionality, a working PRAM battery would be best. The replacement is rather involved, and you will need a couple of tools you can buy at a Sears hardware store. Also, you will be handling static-sensitive parts, should you should get a anti-static mat to work on and a antistatic wrist strap, which you can get at Radio Shack. You will have to disconnect the two keyboard cables and two strain relief cables, watch out for the keyboard spring, if your model has one. The heat sink just requires a #1 Phillips screw driver, the (hinge) clutch cover pries off with a flat blade nylon tool which looks like a screwdriver. The display will have to come off with a TORX–T8 screw driver and the nylon tool. A TORX –T6 will be needed to pull the hard drive. You will need the Philips screw driver and nylon pry tool to get the modem out of the way and just the nylon toll to pop the microprocessor board out. Back to the small TORX to do the three screws holding the top case under the Clutch cover and the nylon tool to pop off the PMU cable and the locking clip near the modem connector. Back to the Philips to remove the eight screws holding on the bottom case. Then you can finally remove the battery cable from the PMU board and the nylon tool will help you lift and pull the battery from its recessed channeling. It will take two days to charge the battery. Hope you took care with all the screws and didn't damage anything while taking your laptop apart down to it's bones. Long before you got to this sentence, you had to be thinking, no way he's memorized all that, and you would be right. I have the 239-page Apple service manual in *PDF* form with pictures. You can buy (\$9.95 download) an

Someone once said,"every year it's the same," – that is not so. I *will* say that every year there is something new; we have new members adding to our existing members; some new ideas; some different ways to look at things and solve new issues.

As President of LIMac, I say that I am intrigued with the never ending new solutions and new ideas that are discussed at our board meetings, and there are only two things that have disappointed me. One is the lack of participation in our Web site bulletin board (and the *Frapper* Web site). The bulletin board requires some participation, but for the *Frapper*, all you need to do is give your first name and your town (no address). What could be easier?

(*Next Meeting continued from Page 1*) development for International Typeface Corporation (ITC) where she developed more than three hundred notable text and display typefaces. Her latest book[,"Type Rules!](http://www.thetypestudio.com/writtenword.html#anchorTR) The Designer's Guide to Professional Typography," (*2nd edition*), has received numerous accolades from the type and design community.

Make sure to be at this meeting where you'll learn how to "stay on the right side of the law" when it comes to type. And don't miss Bradley's Q&A session – always a meaningful event! *–Rick Matteson*

easier-to-follow take apart guide from *powerbookmedic.com.* See *[www.powerbookmedic.com/](http://www.powerbookmedic.com/xcart1/customer/product.php?productid=16157) [xcart1/customer/product.php?productid=16157.](http://www.powerbookmedic.com/xcart1/customer/product.php?productid=16157)* This same vendor sells the Apple nylon flat probe tool. *[www.powerbookmedic.com/xcart1/](http://www.powerbookmedic.com/xcart1/customer/product.php?productid=16585&cat=413&page=1) [customer/product.php?productid=16585&cat=41](http://www.powerbookmedic.com/xcart1/customer/product.php?productid=16585&cat=413&page=1) [3&page=1](http://www.powerbookmedic.com/xcart1/customer/product.php?productid=16585&cat=413&page=1)*. At first blush, you'd think,"I'll just use a small regular metal screwdriver," but it could very easily damage the wires and circuit traces you will be working around.

| **In two days, I am driving to the local Apple Store. I want set myself up to go wireless. I expect to have to install an** *Airport* **card and then install an antenna, and at the modem, elsewhere in my home, I expect to have to install an antenna next to my incoming modem which connects with the local Time Warner signal. And then do I need an antenna for every other computer [\(Q&A](#page-2-0)** *continues on Page 3.)*

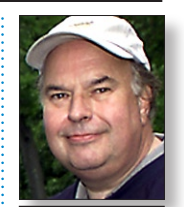

Bill Medlow President *[ArchBill@optonline.net](mailto:ArchBill@optonline.net?subject=President)*

documents can also be shared by the two platforms, without conversion, if you have the *Office* program suite on both ends. The Mac's built-in e-mail program, *Apple Mail*, has a setting for sending "*Windows* friendly" attachments.

There are some specific programs on both platforms that create proprietary file types not easily opened, or opened at all, on the the other platform. Most annoyingly, the *Windows* and Mac versions of *Quicken* don't share a common format. But now that the new Macs can also run *Windows*, you can always launch *Windows* on your Mac in a pinch to run a program that can handle some *Windows*-only file type. –*Walter S. Mossberg, (WSJ)*

<span id="page-2-0"></span>will allow you to have access to information that has changed since your last backup.

Before using one of these cloning utilities, make sure that the destination disk is formatted (erased) with Apple's *Disk Utility*. This helps to ensure that no pre-existing disk conditions affect the new installation.

In fact, you can! use *Disk Utility* itself to perform a disk clone if you are using *Mac OS X*  *10.4.x. (or 3x)* Simply select the *Restore* option, then drag your current *Mac OS X* startup volume into the appropriate field.

This option does not provide some of the advanced features available through *Carbon Copy Cloner* and *SuperDuper*, but is free, relatively quick and straightforward. Apart from *Carbon Copy Cloner* and

*SuperDuper* another back-up program ought

to be mentioned. That program is *SilverKeeper* from LaCie. It is completely free of charge and works perfectly with *Tiger*.

### Option #2: Backing up your home user folder.

Simply backing up your home folder is a much faster process than cloning your entire drive, and may be more desirable in some ways than the former option.

One advantage of using this method is that if

**More of Bradley's Tech Session** 

your previous *Mac OS X* installation had significant issues caused by corruption of certain files, they will likely be resolved when you are forced to install a clean copy of *Mac OS X* on the original drive, or a new one.

Duplicating your user folder (/Users/username) will backup most of your important personalized information, including bookmarks for *[\(Continues on Page 4\)](#page-3-0)*

an entire paragraph

3

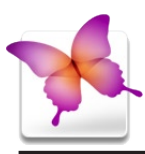

# TIP!

Editing Goes *Dragand-Drop* in *Adobe InDesign CS2*: If you do a lot of text editing, once you try *drag-and-drop text* you can't live without it. To see if this feature is enabled, go to your T*ype Preferences*  (*InDesign>Preferences>Type*), in the *Drag and DropText Editing* area, and click *Enable in Layout View,* if it's not already selected.

Now just select some text, click-anddrag that text, and drop it when an insertion point appears at your desired point. Cool and a lot faster then *Cut and Paste*. . . . . . . . . . . . . . . . . .

### Why Did the Type in My Converted *Quark* Layout Rerun?

Unlike *Quark*, *InDesign* has two different composition engines that help decide where to break the lines of type in your formatted text. *InDesign's* default composition engine is called Adobe *Paragraph Composer*. It helps decide line breaks by looking at the possibilities for

**sion cable signals, and telephone services. I'm just trying to organize my thinking before I go to the Apple store. Any thoughts?** Don't go wireless, in the sense of IEEE 802.11b or 802.11g (AKA *Airport* or *Airport Extreme*) Get a set of Powerline bridges to use the power wiring in your house as a *Ethernet* network. You buy one for the wired router and another one for each far-flung Mac or TIVO in the house. see *[www.netgear.com/Products/](http://www.www.netgear.com/Products/PowerlineNetworking/PowerlineEthernetAdapters.aspx) [PowerlineNetworking/PowerlineEthernetAda](http://www.www.netgear.com/Products/PowerlineNetworking/PowerlineEthernetAdapters.aspx) [pters.aspx](http://www.www.netgear.com/Products/PowerlineNetworking/PowerlineEthernetAdapters.aspx)*.Netgear makes the XE104 with four *Ethernet* ports for a room with some Macs and a network printer and the XE103 with one *Ethernet* port for the router. It's 85 Mbps, so faster and more reliable that wireless network.

**in my home? TV in my home? Telephone in my home? Because my Time Warner cable account brings me computer services, televi-**

If your Macs are older, you don't have to worry about finding discontinued *Airport* cards that would be slower and unreliable anyway. FYI, the Power Mac G4 had built-in antenna in the handle, just lacked the *Airport* card. If you really need a wireless access for a laptop on the deck or whatever, plug an access point, not a full router, into one of the *Ethernet* outlets and add a wireless segment to your network. *[www.](http://www.netgear.com/Products/WirelessAccessPoints/WirelessAccessPoints/WG602.aspx) [netgear.com/Products/WirelessAccessPoints/](http://www.netgear.com/Products/WirelessAccessPoints/WirelessAccessPoints/WG602.aspx) [WirelessAccessPoints/WG602.aspx.](http://www.netgear.com/Products/WirelessAccessPoints/WirelessAccessPoints/WG602.aspx)*

### | **I have a 15" PowerBook that won't wake up from sleep. I have to power it down to get it going again. I have not done a system update recently.**

I'd first try resetting the PRAM and the NVRAM. Start up with *Command-option-P-R* to zap the parameter RAM. To reset the NVRAM, you boot into open firmware by starting up with *Command-option-O-F* and then typing "*reset-nvram*" and hitting the return key – and then *reset-all* which should restart the PowerBook. You can also try resetting the PMU, which is a different procedure depending on the exact PowerBook G4 model. See *[http://docs.info.](http://docs.info.apple.com/article.html?artnum=14449) [apple.com/article.html?artnum=14449.](http://docs.info.apple.com/article.html?artnum=14449)* You can also try reinstalling the [latest combo update](http://wsidecar.apple.com/cgi-bin/nph-reg3rdpty2.pl/product=11795&cat=1&platform=osx&method=sa/MacOSXUpdCombo10.4.8PPC.dmg) to your version of the *Mac OS*, rather than relying on the delta update that the *Software Update* application installed. Try a repair permissions with *Disk Utility*. Try to make sure no Internet applications are running when you put the

PowerBook to sleep. Put the Mac to sleep manually and confirm by the throbbing power light that the Mac is sleeping before closing the lid. Many multi-function scanner/printer drivers will mess with sleep. Do not have any mounted volumes when you sleep, including a card reader or an iPod or flash drive. Sometimes the Mac will wake up but the screen does not. Try pressing *Control-Eject* and then *R* to restart the Mac. Sometimes the screen brightness gets set to minimum, so try pressing the *brightnessup* button. Which reminds me, do you have an external display hooked up? Some folks put a laptop to sleep and forget about it for days. When they finally go to wake up the computer, the battery has gone dead and is in fact off. They don't notice the state of the power light. The computer still drains the battery, albeit slowly, while it is sleeping. If you don't notice the power light, it's doubtful you'll turn the laptop over and press the button to check the battery level. Keep in mind also that keeping *Airport* and/or *Bluetooth* on will drain the battery faster. File- or Internet- or printer- or *iTunes*-sharing before sleeping can cause a problem like this.

| **I have a iMac Intel Core Duo and it takes almost a whole minute to wake up. It connects to the Internet via a wireless network.** The *Airport* network is one reason it takes so long to fully wake up. The machine needs to re-establish connection with the base station and that can take a while. The hard drive has to spin up and stabilize. The more services you had running when the iMac went to sleep, the longer it will take to resume. If you had *.Mac* synchronization in place, that would take a long time to re-establish a WebDAV connection to the *iDisk* and check for updates. If you don't have enough real RAM memory and have non-Intel-native or-universal Binary programs, then you will be using virtual memory which has to rebuild a new scratch VM file. A scanner driver will take time to reconnect to the scanner, listening for a button push. Also the Rosetta engine takes time to re-initialize. I hope you've got everything Universal Binary that's possible. Like the new *QuickBooks Pro 2007* is UB. Anything that is UB will run twice as fast a version that is not and has to run through the Rosetta PPC emulator. A diagnostic test would be to create a new user with [administrator](#page-5-0) 

at once to achieve unmatched results. The second method is the *Adobe Single Line* Composer. It does the line breaks one line at a time which means that when it comes to the end of the first line in a paragraph and there's no more room, it either adds a hyphen or brings the word down to the next line. It breaks every single line, one line at a time, until the whole paragraph has been completed. This is similar to the method that *QuarkXPress*™ uses. This difference in composition is why many times copy will re-run when you open these old layouts in *InDesign*. To alleviate the problem, start by selecting your copy and switching from *Paragraph Composer* to *Single Line Composer*  under the *Options* (arrow) menu of your *Paragraph* palette. If you used "Style Sheets" in *Quark*, you can make the change by opening the *Styles* in your *Paragraph Styles* palette and switching to *Single Line Composer* in the *Justification* section and clicking *OK*. –*Jeff Witchel, Certified Adobe Training Provider*

<span id="page-3-0"></span>most browsers, Mail.app e-mails, *iTunes* music, your *Desktop* folder, and other system settings.

Using this method will, however, result in the loss of various system add-ons, such as *Contextual Menus* and additional *Preference* panes, some user-added fonts and more. A drawback, and a significant time drain associated with this method is the re-installation of applications, which will all be lost the fresh *Mac OS X* install process.

You will have to re-install applications from their original media or online source. It is also essential that you retain any serial numbers or other registration information required for

re-authorization after the restoration takes place. Another point of consideration involves

updating of the installed applications. Downloading updates for each installed application can be a time consuming process. In order to avoid this process, you can keep archives of updater packages stored on the same reposi-

tory where your backed-up home user folder resides. This includes the most recent *[Mac OS](http://wsidecar.apple.com/cgi-bin/nph-reg3rdpty2.pl/product=11795&cat=1&platform=osx&method=sa/MacOSXUpdCombo10.4.8PPC.dmg)  [X Combination Updater](http://wsidecar.apple.com/cgi-bin/nph-reg3rdpty2.pl/product=11795&cat=1&platform=osx&method=sa/MacOSXUpdCombo10.4.8PPC.dmg)*, available from Apple's *[Software Download](http://www.apple.com/support/downloads/)* page. –*[MacFixIt](http://www.macfixit.com/)*

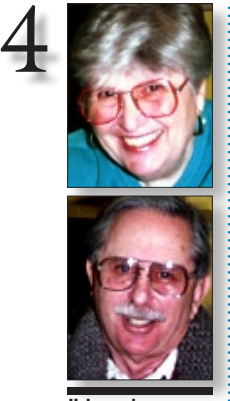

Helen and Sheldon Gross *[shel9@verizon.net](mailto:shel9@verizon.net?subject=Sore Eyes) Note: Sore Eyes site referrals are for your information only. Neither the Grosses nor LIMac endorse any of the sites or their products.*

You can really tell when you've been around a long time. Way back (over 15 years ago) when we were active on the board of LIMac, I read the *Circuits* section of the New York Times very carefully. I discovered a new columnist named Michelle Slatella whose writing I found very interesting. After several weeks, and discussion with the board, I wrote to her and asked her if she would consider speaking to us at a Friday meeting. She turned us down gently, saying that she had two little girls and would be unable to come out on a Friday evening, but I felt from her conversation that she was unsure of what she had to say, and a bit afraid to speak in front of a computer group.

At this time (15 or 20 years ago) computer users were still programming and creating applications for use. We all tried to do everything; graphics, spreadsheets, writing, illustrating, etc. Time passed and computer users changed. It became impossible to do everything and we began to specialize. Michelle continued to write for The NY Times, but the gist of her

articles turned to be that of a computer shopper, rather than a technical writer. When the NY Times altered its format, *Circuits* became part of the *Business* section, and Michelle Slatella's articles appeared in the *Style* section. Then she moved out West somewhere, and although she still writes her columns, we felt her less suitable for a LIMac meeting.

Just last month, Michelle Slatella wrote a column about her searching on line for colleges for her oldest daughter – she has three daughters now, and the oldest is a high school senior. Visiting the many colleges available is impossible; some must be eliminated as not being suitable. The question of on-line visits to narrow the field of choices was the subject of this column. For me, the question,"What happened to the years?,"became paramount.

I wrote her a "fan" letter telling her how we had grown up together and she sent back a friendly response.

Somehow, I feel that we are good friends.

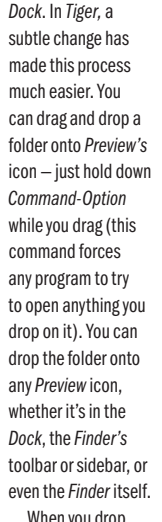

the folder, *Preview* opens a new window containing all the images inside it – the drawer displays a thumbnail for each one. Each *PDF*file, however, opens in its own window.

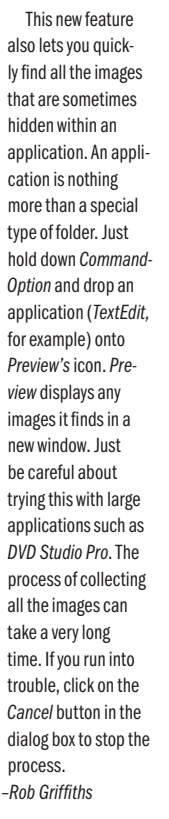

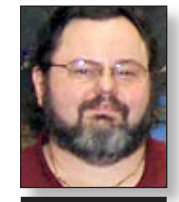

George Canellis *[gwc11713@optonline.](mailto:gwc11713@optonline.net?subject=UG News) net*

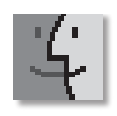

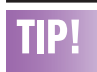

### View a folder's images

In previous versions of *OS X*, if you wanted to look at all the images in a folder, you had to open the folder, select all the images, and then drag and drop them onto *Preview's* icon in the *Finder* or the

# **User Group News**

**Sore Eyes**

Our thanks to Adam and Tonya Engst of *TidBITS* for visiting LIMac last month and for continuing their fourteen years of supporting user groups with a special 10% discount for all orders in their new *Take Control* electronic book series. *Take Control* ebooks provide highly practical, tightly focused, inexpensive help from leading Macintosh authors. Titles are delivered in *PDF* layout with active links, and are optimized for viewing and printing. The user group code to take advantage of this generous offer is

CPN31208MUG. (*[www.takecontrolbooks.com](http://www.takecontrolbooks.com)*) LIMac is a proud member of the Peachpit User Group Partner Program and as such all LIMac members are entitled to a 30% discount off the list price of any of Peachpit's books. When ordering at their Website (*[www.peachpit.](http://www.peachpit.com) com*) at checkout, right before you enter your credit card number, you must enter the user group coupon code (casesensitive). This coupon code is an exclusive offer that may not be used in conjunction with any other coupon codes. Through the generosity of Peachpit, LIMac will also be receiving free

books as raffle prizes. Look for them in the near future on the prize table when you're purchasing your raffle tickets at the monthly meeting.

The following vendor offer requires a top-secret user group offer code. If you are interested in any of the following products, please send an e-mail to me at *[gwc11713@opt](mailto:gwc11713@optonline.net?subject=Vendor Offers)[online](mailto:gwc11713@optonline.net?subject=Vendor Offers)*.net.

**Prosoft** is dedicated to creating professional quality software designed to be easily used by both novice and expert users and adopts the role of being data advocates, fighting to preserve data and prevent data loss. They offer a 25% discount to all MUGs using the special MUG discount code. Their products include: *Drive Genius* : maintain, manage and optimize your hard drive; *Picture Rescue*: digital picture recovery; *Data Backup:* backup made easy; *Data Rescue*: emergency file recovery; and *TuneTech for iPod*: maintain, manage and optimize your iPod. (*[www.prosofteng.com](http://www.prosofteng.com/)*) **25% Off Delicious Library.** Rediscover your *[\(User Group News c](#page-4-0)ontinues on Page 5}*

<span id="page-4-0"></span>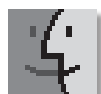

| Apple has determined that certain lithium-ion batteries used in select iBook and PowerBook computers could

overheat under rare circumstances posing a safety risk. The models affected include the 12-inch iBook G4, 12-inch PowerBook G4, and 15-inch PowerBook G4.

If you're using one of the notebook models

identified, please visit their [Website](https://support.apple.com/ibook_powerbook/batteryexchange/?) to see if your battery falls within the serial number ranges of affected models. Apple has initiated a voluntary battery-recall program to replace batteries – free of charge – to those eligible to participate.

 $\blacktriangleright$  In a time when we find our student populations becoming easingly diverse and learning differences more apparent, Apple provides technology tools to support the best learning environment

for all students regardless of their learning differences. These tools can engage all students, enhance their achievement, and inspire them to work harder.

At the heart of Apple's solutions for students with learning differences is the easy to use operating system that enables students to access content for learning and to become producers of knowledge. Powerful, built-in accessibility

features offer options such as *VoiceOver*, *QuickTime Text Track*, *Speech Recognition*, *Textto-Speech Synthesis*, and other tools for accessibility that can be adapted to meet the unique needs of each learner. Apple refers to these features collectively as *[Universal Access](http://www.apple.com/macosx/features/universalaccess/)*.

We know that today's digital kids need a different set of tools to be successful and *[\(Continued on Page 6\)](#page-5-0)*

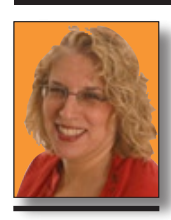

Ilene Strizver *[Ilene@thetypestudio.com](mailto:Ilene@thetypestudio.com) Ilene Strizver, founder of The Type Studio, is a typographic consultant, designer, writer and specializing in all aspects of typographic communication, from the* 

*aesthetic to the technical. Ilene conducts Gourmet Typography Training internationally. For more information, visit [www.](http://www.thetypestudio.com) [thetypestudio.com.](http://www.thetypestudio.com)* 

When setting type, most of us are very conscious of type style, size, width and line spacing. Many of us also pay attention to letter spacing and kerning, even if we're not as confident in these areas. But word spacing – the space between words – is probably the most neglected of typographic attributes. This seemingly small detail plays an important role in the color, texture and readability of your type.

Proper word spacing is something that should not be noticed at all: the copy should just flow. Word spacing that's too tight makes it hard for the eye to distinguish one word from the next, so that words appear to run into each

letterfit, and the point size of the setting. Here are some general guidelines:

| **Width.** A condensed type design requires less space between words than an expanded face. | **Letterfit.** A tightly fit typeface needs less word space than a more openly fit design. | **Size.** Larger point settings require slightly less

word space than smaller point sizes.

Condensed faces require less word spacing.

**Expanded faces need** more word spacing.

Word spacing that's too tightmakeswordsappear toruninto each other. But word spacing that's too open creates oversized blocks of white space between the words, which makes reading groups of wordsmoredifficult.

Word spacing that's too tight makes words appear to run into each other. But word spacing that's too open creates oversized blocks of white space between the words, which makes reading groups of words more difficult.

**Word Spacing**

Word spacing that's too tight makes words appear to run into each other. But word spacing that's too open creates oversized blocks of white space between the words, which makes reading groups of words more difficult.

other. But word spacing that's too open creates oversized blocks of white space between the words, which makes reading groups of words more difficult.

Although assigning appropriate space between words is more of an optical determination than an exact science, certain factors have an influence. The optimal word spacing of a typeface will be affected by the overall width of a type style, the openness or tightness of the

When setting type, most of us are very conscious of type style, size, width and line spacing. Many of us also pay attention to letter spacing and kerning, even if we're not as confident in these areas. But word spacing – the space between words – is probably the most neglected of typographic attributes. This seemingly small detail plays an important role in the color, texture and readability of your type.

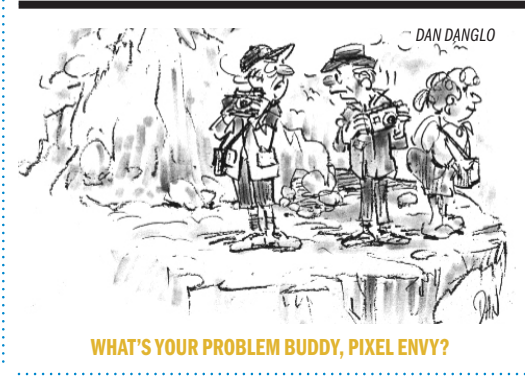

*DAN DANGLO (User Group News continued from Page 4)* home library with *Delicious Library*. Point any digital video camera (like Apple's iSight) at the barcodes on the backs of your books, movies, music and video games, and *Delicious Library* does the rest. The barcode is scanned and within seconds the item's cover appears on your digital shelves. Regularly \$40, *Delicious Library*  is now \$30 for Apple User Group members. This offer is valid through November 30, 2006. (*[www.delicious-monster.com](http://www.delicious-monster.com)*) 0

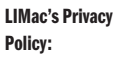

General Information Collection: LIMac acquires mailing and e-mail addresses from our members and no other outside sources in order to communicate with our membership. We use this information to send out the LIMac Forum and to send occasional notices. Disclosure to Third Parties We do not disclose mailing addresses, e-mail addresses or any other confidential information to third parties.

### **Questions** If you have any questions concerning LIMac's Privacy Policy, please e-mail them to *[about](mailto:aboutlimac@aol.com?subject=LIMac Privacy Policy)[limac@aol.com.](mailto:aboutlimac@aol.com?subject=LIMac Privacy Policy)*

# 5

<span id="page-5-0"></span>engaged in learning. At the same time, all students – and particularly those with learning differences – need tools that will allow them to express themselves in creative, flexible ways and in the modality that best meets their needs.

When students are offered these tools, they suddenly find ways to express themselves that go beyond the limitations of paper and pencil.

We find students who are deaf collaborating with *iChat AV*, students with learning disabilities using *iPhoto* to create stories, and students who are blind producing *iMovies* to share their perspective of the world.

Apple's *iLife* applications, together with tools such as *iChat AV*, *iPod*, and *iSight* cameras offer new and multiple pathways to learning that

take into consideration physical requirements, learning disabilities, learning styles, intelligences, and interests. Aligned with best practices for teaching and learning, Apple's digital tools ensure that the needs and preferences of each learner can be optimized.

### peed Up Dashboard *By Rob Griffiths*

# **6** Speed Up Dashboard **Even More of Bradley's Tech Session** Activity Monitor *By Rob Griffiths* (in Applications )

*[\(macosxhints@](mailto:macosxhints@macworld.com) [macworld.com\)](mailto:macosxhints@macworld.com)* Over time, depending on which *Dashboard* widgets you use and how often you use them, you may notice that *Dashboard* grows slower — each time you activate it, it might take a bit longer, or you may experience delays when working with a given widget. If this is the case, the following tip might help the situation — but it certainly won't hurt anything to try it.

As you work with various *Dashboard*  widgets, the *Dashboard* application caches information — that is, it creates a local copy of various widgets' data. So if you need to access that data again, it's available locally, instead of requiring a trip to the Internet. These cache files are stored in your user's *Library -> Caches* folder, in a folder named *DashboardClient*.

So here's the tip: drag all the cache files in that folder to the trash and empty the trash. After doing this, you'll need to restart the *Dock* (as that's the program that controls *Dashboard*). You can do this by using *Terminal* (type: *killall Dock)* or through

rights, and without fast user switching, log out as your usual user and log in as your test user and try a sleep and resume cycle to time things. This would tell if the problem was system-wide or something involving your user specific addons. In order to best take advantage of your test account, if given a choice when you install something, install it just for your user, not systemwide, to keep the test account as pure as possible. | **After my Mac wakes from sleep, it looses** 

**it's** *Airport* **connection.** Go to *System Preferences >Network>Show Airport* and instead of *Automatic*, have it connect to a specific *Preferred* network. If there are some extra available in the list, delete them, as the Mac will scan them for availability as it wakes up. Make sure *Airport* is at the top of the list is network interfaces so it gets top priority. Also try deleting the *Keychain* entry for *Airport*, that's been known to clear up re-connect after sleep issues. The *Keychain* gets messed up and because of the bad stored password, it can't reconnect. If this doesn't help, try the compromise of turning off the *Sleep* hard drive when possible option in the *Energy Saver System Preference* panel.

### | **I was watching a** *[Google](http://video.google.com/)* **video or a** *[YouTube](http://www.youtube.com/)* **video and it stops in the middle. I have a broadband connection. Should this even be possible?**

There can be delays because of heavy traffic on the Internet. I'd check the setting in the *QuickTime System Preferences >Streaming* tab. Make sure you have an appropriate setting for *Streaming Speed* and for the *Instant-On* setting, maybe try setting closer to *Short Delay* rather than Immediately to allow time to buffer some of the streaming video. Sometimes you'll find on the Internet a flash-based video, so make sure you have the latest *Adobe Flash 9* player. Get it at *[www.adobe.com/shockwave/download/down](http://www.adobe.com/shockwave/download/download.cgi?P1_Prod_Version=ShockwaveFlash&promoid=BIOW)[load.cgi?P1\\_Prod\\_Version=ShockwaveFlash&pro](http://www.adobe.com/shockwave/download/download.cgi?P1_Prod_Version=ShockwaveFlash&promoid=BIOW) [moid=BIOW.](http://www.adobe.com/shockwave/download/download.cgi?P1_Prod_Version=ShockwaveFlash&promoid=BIOW)* The latest version of *QuickTime* can play *Flash* files if set to in the *QuickTime Settings System Preference Panel*. Also try a browser other than *Safari*, like *Firefox*. *Google's* developers work with the developers of *Firefox*, so that may be their preferred browser. There are two versions, *[version 1.5.0.7](http://releases.mozilla.org/pub/mozilla.org/firefox/releases/1.5.0.7/mac/en-US/Firefox%201.5.0.7.dmg)* and *[Firefox 2.0r](http://www.mozilla.com/en-US/)c2*. | **I have a 4-or 5-year-old** *Airport* **base** 

**station and a router. What can I do to** 

(*QuarkXPress 7 continues from Page 7*) not anywhere near the excellent typographic system that *InDesign* uses, if you don't screw it up by changing the presets, it's OK. You can still make a paragraph look horrible by using *No Hyphens*.

It is easier to find special characters like accents and symbols without having to remember their special keystrokes and other characters like em space, en space 3, 4, 6 em spaces, thin space, hair space, figure space, punctuation space and em and en dashes (assuming you already know what these are for). Other issues such as *Quark's* live-text outlining are done the same crude way as *Quark 3.* Not nearly as good as *InDesign* that lets you specify stoke width, color and outline outside, centered and inside the text path

So if you can get over the idea that in order to create a single page you have to call it a project, *QuarkXPress 7* is not so bad – at least if didn't crash even once when I worked on a 24-page booklet. You just have to be grateful for that!

### **strengthen the wireless signal?**

The white Apple *AirPort Base Station* (*Dual Ethernet* AKA *Snow Base Station* or *version 2.0*) came out about 4.5 years ago, so I'm assuming you have that rather than the first generation graphite colored model. It still wasn't the newer *Extreme* edition that supports IEEE 802.11g or up to 54Mbps transfer rates, rather the slower 11Mbps rate of the original 802.11b *Airport* system. While it was a good performer at the time and outperformed it's earlier model partly due to a better internal antenna, the later model base stations had a jack for a easy hook up of a external antenna, either omni- or uni-directional models are available. [Dr. Bott](http://www.drbott.com/prod/db.lasso?cat=AirPort) made some of the more popular models. There is a company called *[QuickerTek](http://www.quickertek.com/allProducts.php)* that sells many options for stronger signals. They sell upgrades to your existing base station that transmits with far greater power and external antennas that transmit farther. They even have kits to modify your laptop with a better external antenna.

### **Pay your dues.**

Without them LIMac is a NOMac.

(in *Applications > Utilities*; type *Dock* into the search box, click once on the *Dock* process, then click the *Quit Process* button, then the *Quit* button in the resulting dialog). The *Dock* will restart automatically; after it does, try loading *Dashboard* and see if it's not faster for you. I was initially quite

doubtful — cache is supposed to speed, not slow, access to information. But after testing it on my own machines, there's no doubt it made a difference. Since these are only cache files, you can't hurt anything by trying. Worst case, you'll find no change in speed, and the cache files will be recreated as needed.

If it works, and you'd like to permanently prevent *Dashboard* from creating any cache files, that's quite simple to do, too. Navigate to the *DashboardClient* folder, select it, then open the *Get Info* window…

*(Continued Page 7)*

# ALI

Klipsch Ultra Pro-Media 5.1 speakers \$200.00 Call [Harold](mailto:hjs40@earthlink.net?subject=Klipsch speakers) at (718) 510-0653 Monday-Friday 8:30-3:30PM

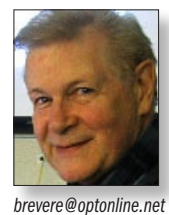

### *[QuarkXPress 7 –](http://www.quark.com/products/xpress/) a Review By Brian Revere, [Revere Graphics](http://www.reveregraphics.com/)*

This review is purely my opinion as a graphic designer. I'm not going to comment on anything about multi-using, multi-person, job jackets, correction zones or multi-document projects. I'm only comparing this *OS X* version to the *QuarkXPress 4.11* that I used in *OS 9*. When all my printers no longer needed to use *OS 9*, the switch was made to *InDesign*. From then on, I simply converted any *Quark 4* files to *InDesign* and never looked back.

Now, thanks to our president, Bill Medlow and the top-notch graphic designer who does our LIMac Forum, I now have *QuarkXPress 7*. This program is a "review" copy that will only run for 365 days after I install it. *Quark* strikes again – it's not a gift for writing this review – so I'm going to be honest.

The manual for *Quark 4* compared to *Quark 7* is a lot thinner. Does that mean that version 7 is that much easier to use? No. They just omitted the how-to"half of the manual. So, if you don't have the old manual, you have to get a "how-to" book.

The only new features added since *QuarkXPress 4* that are built in with using expensive third-party extensions are: Web layouts, layers, tables, multiple windows, *PDF* export, transparency, *Photoshop PSD*-native file import, and full-resolution image previews. Everything I just mentioned I was able to do (except transparency) with third party extensions that I paid hundreds of dollars extra for. *Quark* bought ALAP, one of the extension companies and now includes a lot of them inside *QuarkXPress 7*.

Now that *Quark 7* is installed and running, years of *QuarkXPress* use suddenly came back to me as if it was 1987 again and I had been using it every day for a year. They haven't changed the program that much. The maximum page size is still 48˝x 48˝. *Quark* is all excited about transparency – finally in 2006. (*InDesign* has had it since day one). *Quark* calls it *Opacity*. And a better *Drop Shadows* – what's new is the ability to skew the drop shadows but skewing the shadow doesn't align the shadows properly to make a *cast* shadow, so the skew feature is useless. Better do cast shadows in *Illustrator,* where you can create a separate drop shadow and make a perfect cast shadow.

*Quark Vista* is a built-in extension package. It allows you to do non-destructive image editing such as *Gaussian* blur, posterization, levels, curves, brightness/contrast, color balance, selective color correction, desaturation, unsharp masking, invert, threshold, solarization, diffuse, emboss, trace contour, add noise, median blur, despeckle, all within *QuarkXPress* 7 without going to *Photoshop*. These changes are saved with the *Quark 7* file and not with the original *Photoshop* file. You can synchronize pictures so *QuarkXPress* automatically applies the same image enhancement to all instances of the same photo, or export and save the photo will all the effects added permanently. *Quark* also imports native *Photoshop* files with all the layers intact so you can do all the internal editing described above to each layer.

### **Duotone and Duographs.**

*Quark* was always able to handle coloring a black and white TIFF file with a single color and the background with another color. *Quark 7,* in addition, lets you create a real duotone where the white and grey pixels are one color and the black and grey pixels are black or any other color with transparent overprinting visible in high resolution on screen. You can also convert color pictures to grayscale and 2-bit black and white bitmap images.

*QuarkXPress 7* also saves pages as Web pages, but that is the subject for a separate review.

Flight checking, known in *Quark* as *Evaluating a Layout*, is rule-based checking that you or a printer must set up. If your page has no rule violations, it's good to print. However, evaluating a layout is all connected to the existence of a job jacket that must be created before you start designing your page. If you have a production department to do this for you, then good luck. The closest thing to a flightcheck to find out if pictures are missing is *Collect for Output* and*Usage* which function as of old. *Color Management* **is treated respectfully.** 

*QuarkXPress 7* addresses the issue of producing predictable color with ICC-based color management. *Quark* also enables soft proofing on your screen that simulates output with RGB photos and page elements when output to a CMYK printer. If you were more comfortable with the color management of *QuarkXPress 4*, you can set up version 7 to act the same. **The Measurement Palette.**

*Quark's* main control panel, looks nearly the same but has gotten more productive. You can access nearly all the dialog box commands such as *Space/Align*, *Drop Shadows*, and picture and text box sizing, etc.

*QuarkXPress 7* uses *JAWS* to generate a *PDF* file that makes only a flattened *PDF* – and it takes forever to do it. Better output the *Quark* file as a *Postscript* file and run it through *Adobe Distiller. Quark* also outputs *EPS, HTML, PPML, XMTML, XML XSL* and *XSLT*.

You can open any *QuarkXPress* file from version 3.3 to version 7. However, you can only save it as version 6 or 7.

Typography became an ugly word when anyone could set type on a *QuarkXPress* page back in '86. To cover come some of the ugliness, *Quark 7* has a bunch of type presets: *Narrow Measure, Very Narrow Measure, Standard*, and *Titles* available in the *Style>Format* menu. That makes the "typography" palatable. It is (*QuarkXPress continues on Page 6)*

*(Continued from-Page 6)*

(*Command-I*). In the *General* section of the Info window, click the *Locked* checkbox. That's it — once the folder is locked, *Dashboard* won't be able to write to it any more. (Obviously, to reverse this, just open *Get Info* again and uncheck the *Locked* box.)

7

As I noted, this may or may not make any difference for you. My cache folder was nearly 20MB in size, and *Dashboard* was notably quicker after emptying the cache. A friend's machine, however, had only about 100KB in cache, and he saw no benefit to erasing the files.

LIMac E-mail Address Updates:

ш

Some people have changed servers (so our e-mails bounce back). If you have an e-mail address and have not been getting our reminders, please e-mail *[aboutlimac@](mailto:aboutlimac@aol.com?subject=LIMac e-mail update) [aol.com](mailto:aboutlimac@aol.com?subject=LIMac e-mail update)* (Donald Hennessy) and use "LIMac e-mail update"

as the subject. THE LIMAC ON-LINE FORUM/NOVEMBER 2006